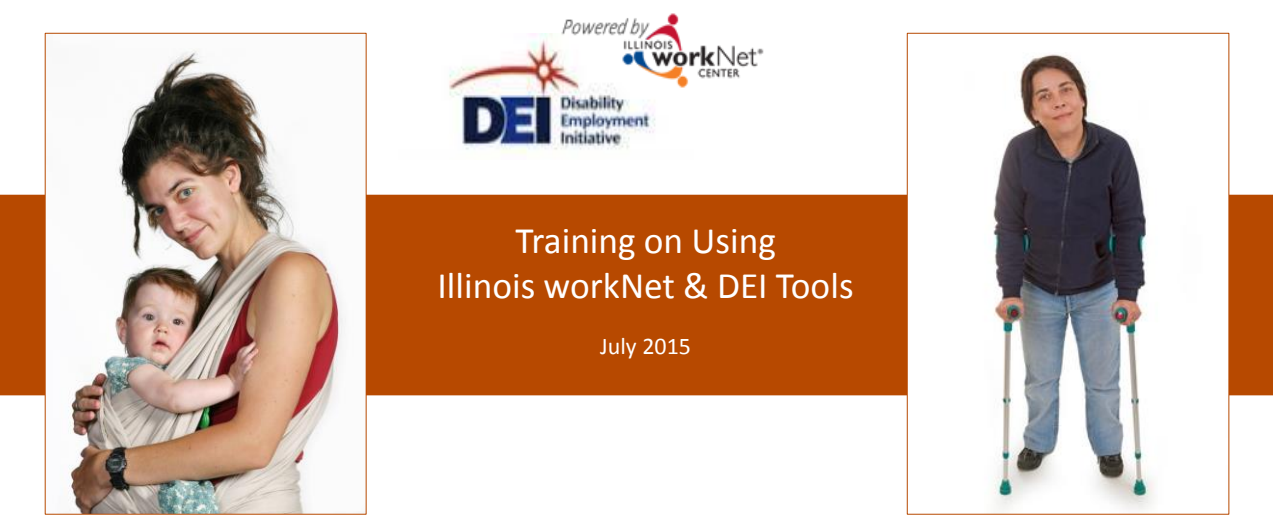

*This workforce product was funded by a grant awarded by the U.S. Department of Labor's Employment and Training Administration. The product was created by the grantee and does not necessarily reflect the official position of the U.S. Department of Labor. The U.S. Department of Labor makes no guarantees, warranties, or assurances of any kind, express or implied, with respect to such information, including any information on linked sites and including, but not limited to, accuracy of the information or its completeness, timeliness, usefulness, adequacy, continued*  availability, or ownership. This product is copyrighted by the institution that created it. Internal use by an organization and/or personal use by an *individual for non-commercial purposes is permissible. All other uses require the prior authorization of the copyright owner.*

### The DEI program goal is to increase outreach and services to individuals with disabilities to achieve career, training and employment goals.

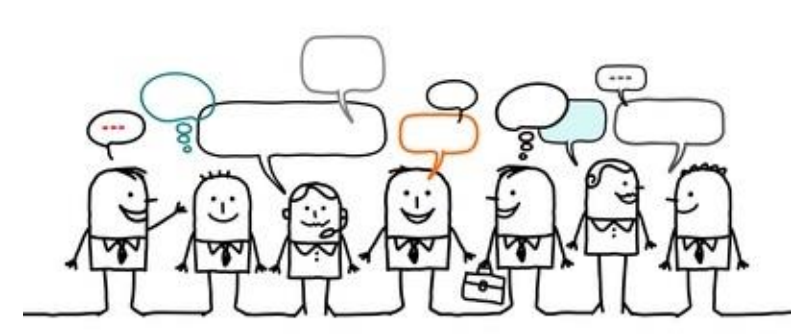

Staff-assisted WIA services are **provided and coordinated** through the regions' integrated network of partners using DEI tools in Illinois workNet.

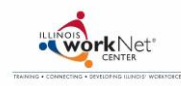

## Tools For Integrating The DEI Project Model

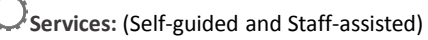

- Employment Search
- $\Box$  Training
- □ Financial Counseling and Assistance
- □ Support Services

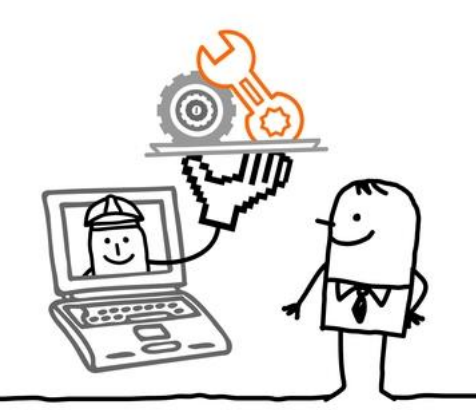

#### **Tools**: Assessments

- □ Guidance/Plans (linked to online resources)
- $\Box$  Communication Tools<br> $\Box$  Reporting
	- Reporting

Integrate all aspects of service provision with day-to-day LWIA activities so the service model continues after the DEI grant ends.

## High Level Overview of Online Tools workNet<sup>®</sup> Recruit Apply Online Intake Plan, View & Provide & Report Document **Outcomes** Services Use Illinois workNet tools to:

• Communicate with partners and customers • Facilitate and report DEI activities

## Scenario 1: Anna's Story

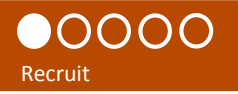

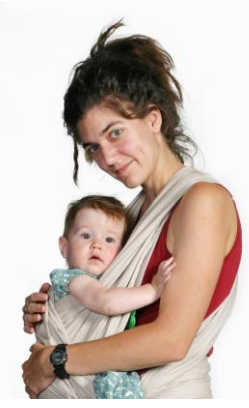

Anna is a female with a disability in LWIA 25.

She received a DEI flyer and went to the DEI customer website ([www.illinoisworknet.com/aboutdei](http://www.illinoisworknet.com/aboutdei)).

She decided to complete the full online application because she needs a job and support services to help her take care of her daughter.

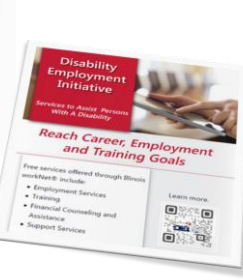

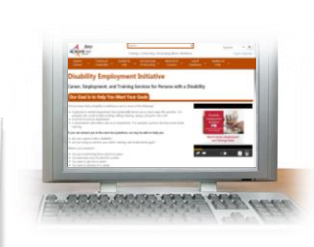

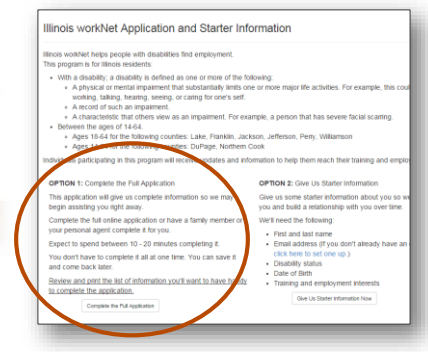

## Scenario 1: Anna's Story

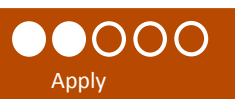

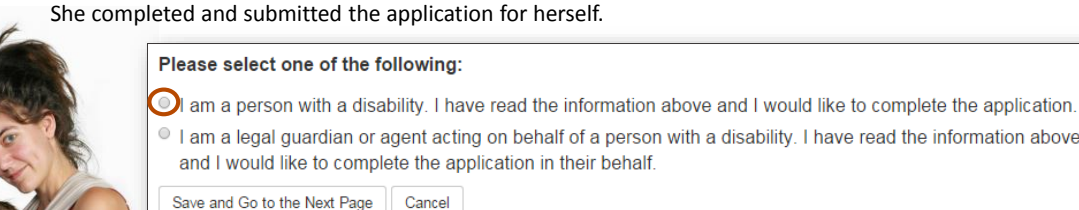

Pre

I am a legal guardian or agent acting on behalf of a person with a disability. I have read the information above

Save and Go to the Next Page

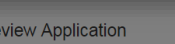

**ZIP Code: 62959** 

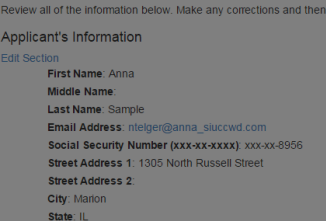

#### Congratulations!

Thank you for completing the application. Your application will now be submitted for review. You cannot change it once submitted. Once submitted, a location serving your area will contact you concerning your eligibility for the program. An email will be sent to you confirming your submission.

Intake

**DOO** 

## Scenario 1: Anna's Story

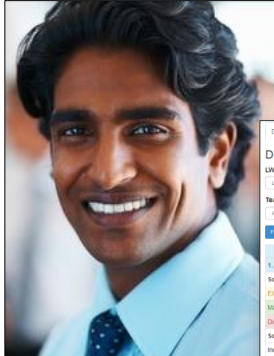

Dan, a DEI Career Planner in LWIA 25, uses his DEI dashboard along with his daily tasks to ensure all DEI customers are assigned to integrated resource teams.

This allows his regional partners to:

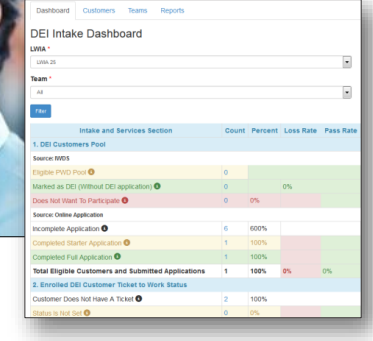

- View information for specific customers, such as assessments, training plans, job search plans, etc.
- Identify services that are or have been provided to the customer.
- Communicate with the customer and other partners for the purpose of helping the customer reach their career, training and employment goals.

Dan looks at the completed application and sees Anna submitted the online application.

# Scenario 1: Anna's Story

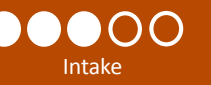

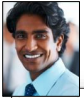

Dan reviews her application in her profile. **He contacts Anna to: 1. Learn more about her situation.**

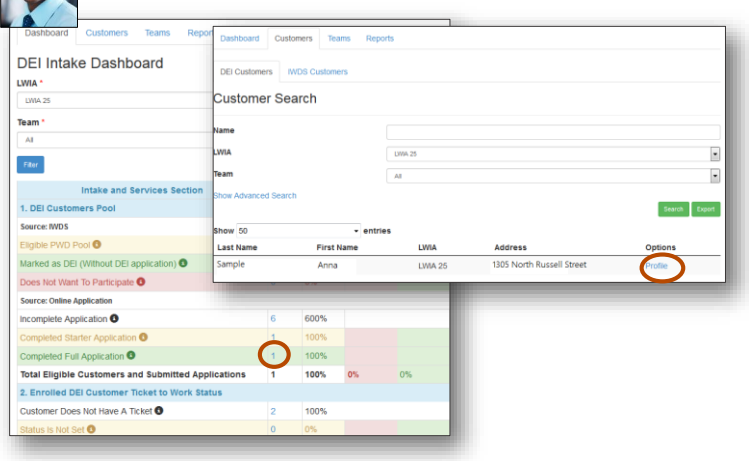

**2. Assign her to an Integrated Resource Team (IRT).**  Dan realizes that an IRT team is not currently set up in the system to meet Anna's needs. He creates a team and adds partners that can assist Anna. Then, he adds her to the team. This will allow the partners to view Anna's information.

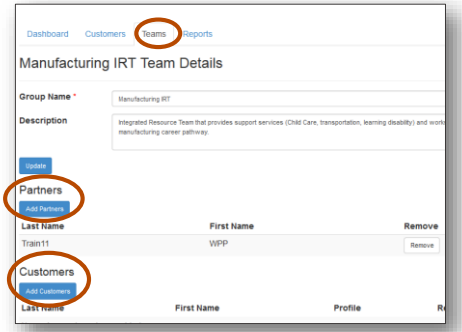

## Scenario 1: Anna's Story

Services

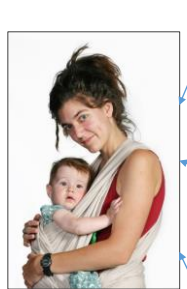

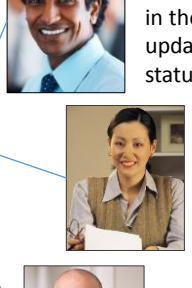

Dan verifies Anna's Ticket To Work Status in the SSA system and updates her ticket status in her profile.

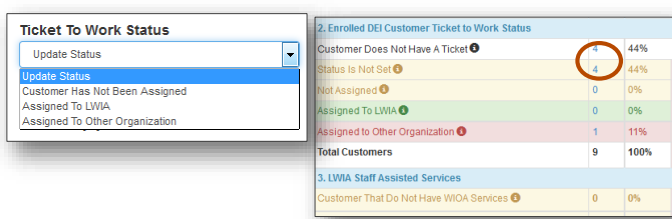

Lynn provides financial asset development services.

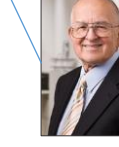

Walter is a partner who provides work and training support services as well as employment services.

Sammy is the trainer for the entry level manufacturing courses.

## Scenario 1: Anna's Story

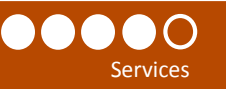

#### **Services that are entered into IWDS and Illinois workNet populate the DEI Dashboard.**

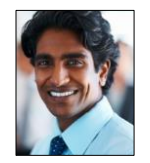

- Complete Guided Application for Anna and enter services into IWDS.
- Have Anna stay at the customer level in IWDS (no application) and enter services through Illinois workNet.\*

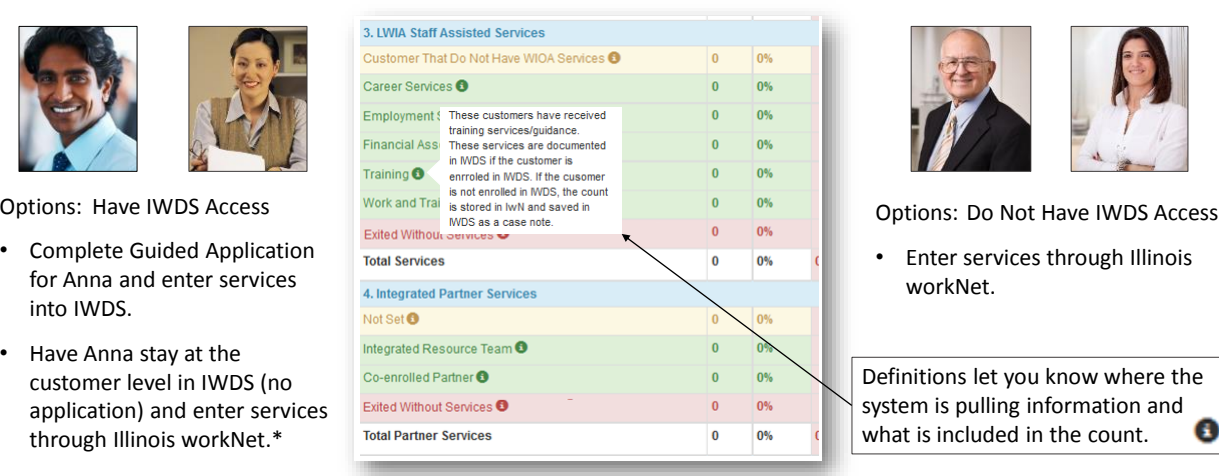

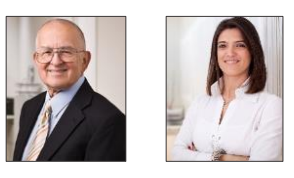

• Enter services through Illinois workNet.

Definitions let you know where the system is pulling information and what is included in the count.

\* Note: Financial Asset Development and Integrated Resource Team are entered at the customer level in IWDS. These services are local services for LWIA 1 and 25.

Services

## Scenario 1: Anna's Story

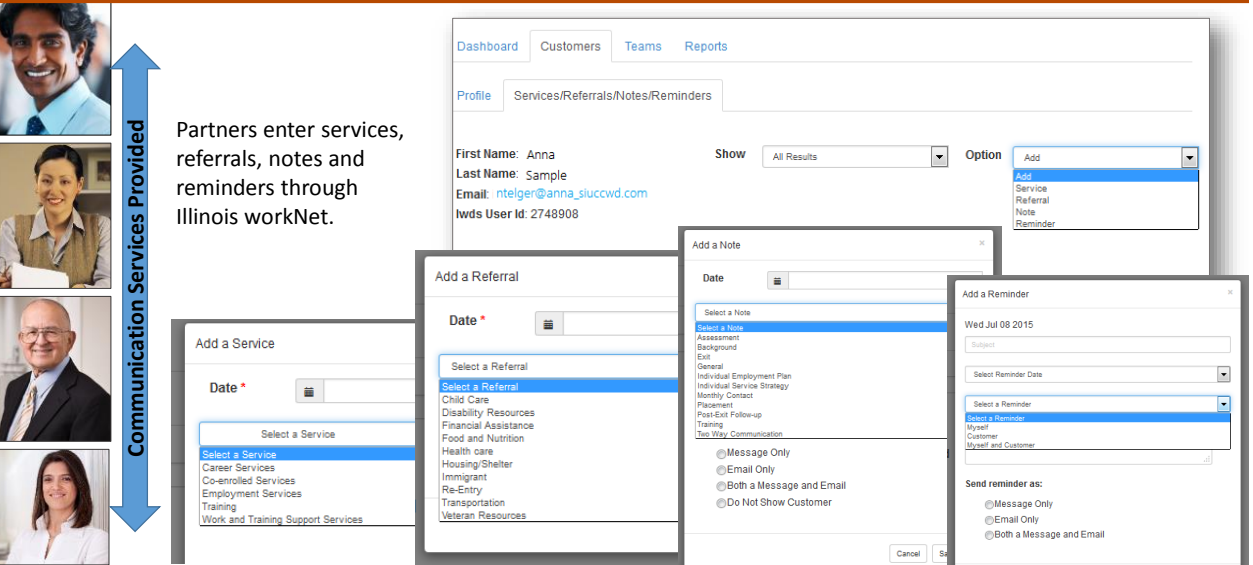

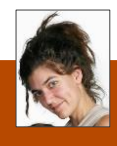

#### $\bullet$ Report

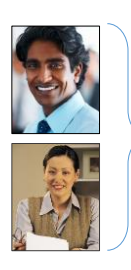

given the Career Planner access level can run reports and export lists with additional customer information.

Scenario 1: Anna's Story

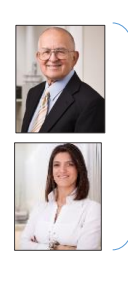

Staff with Partner level access cannot run reports or export detailed customer information.

**Reporting Option 1:** Use the dashboard to access a list of customers. Then, export Staff that have been detailed customer information.

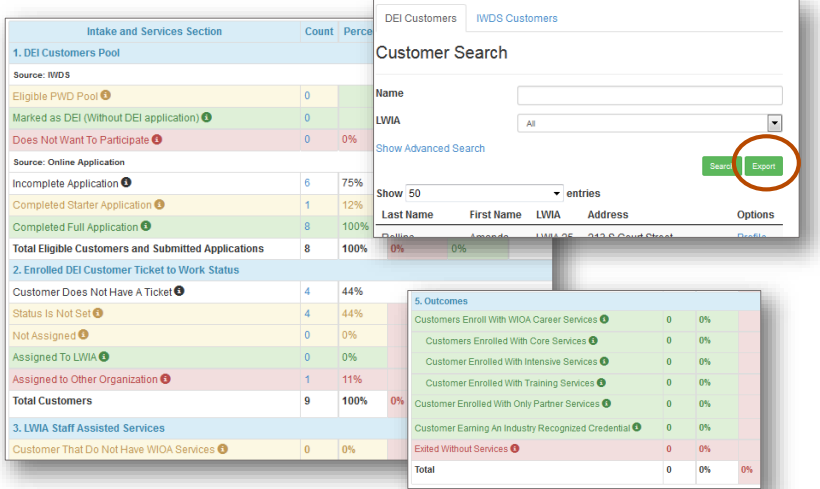

## Scenario 1: Anna's Story

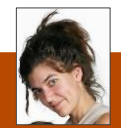

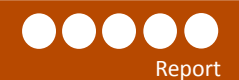

s

**Reporting Option 2:** Use the Reports tab to access a list of custom reports. Search criteria and filters will vary based on the report. **Example Reports:**

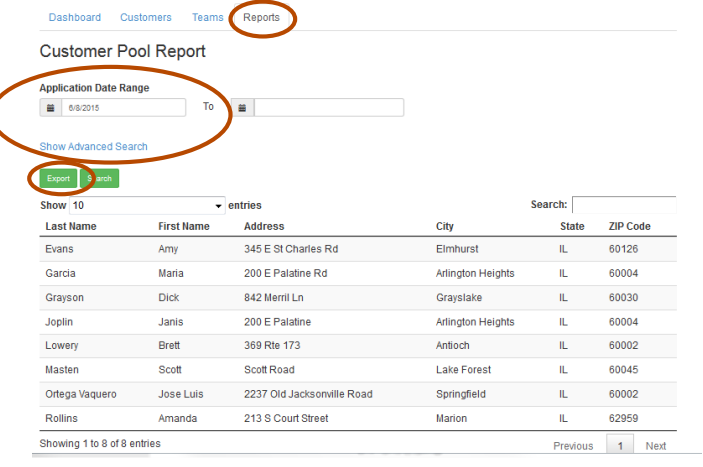

#### **DEI Starter Application Report**

**Description:** Use the filters in this report to pull customer information for those who have completed a starter DEI application. Starter application customers should receive follow-up within 5 business days. Use the date range filters to identify those who have submitted their application within the last five days.

#### **DEI Enrolled/Applicant Customer Pool Report:**

**Description:** Use the filters in this report to pull demographic information for customers who have applied for the DEI program or have been identified in IWDS DEI customers.

### Scenario 2: Chuck's Story

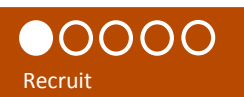

Chuck is a Career Planner/Navigator in LWIA 1 who is actively recruiting DEI customers.

He works with partners to distribute DEI flyers and provide orientation sessions that direct customer to the DEI customer website ([www.illinoisworknet.com/aboutdei\)](http://www.illinoisworknet.com/aboutdei).

He also contacts eligible IWDS customers that have not been identified as DEI customers. He can access this list of customer through his DEI dashboard.

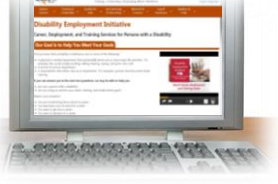

 $\sim$ 

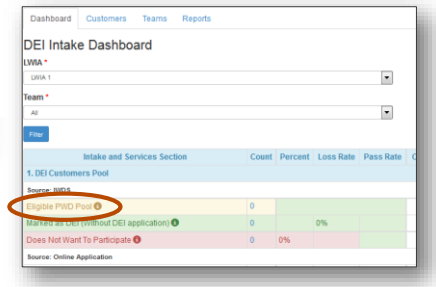

## Scenario 2: Chuck's Story

Chuck accesses his list of eligible IWDS customers that have not been identified as DEI customers through the DEI dashboard.

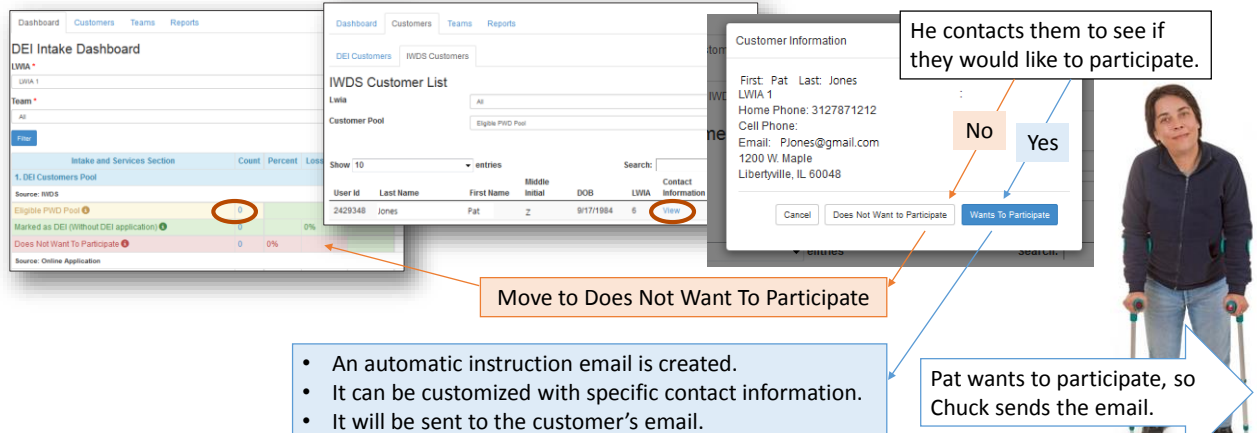

## Scenario 2: Chuck's Story

Pat received the email.

#### You are eligible to participate in the Disability Employment Initiative which provides career, employment, and training services for persons with a disability.

Free services offered to individuals with disabilities include:

- Employment Search
- Training
- Financial Counseling and Assistance
- Support Services

If this program sounds like it could help you get on the

- road to success, you have two options: 1. Complete the full online application on your own or have a family member or personal agent complete it for you. It takes about 10-20 minutes to complete. You do not have to complete it all at one time. You can save it and come back later. This will give us complete information to begin assisting you right away. Get started: [www.illinoisworknet.com/aboutDEI](http://www.illinoisworknet.com/aboutDEI)
- 2. Chuck Zimmer is a case manager with your local Illinois workNet Center. Chuck can help you complete the online application.

How to contact this case manager: [ChuckZimmer@gmail.com](mailto:ChuckZimmer@gmail.com) Phone: 1-800-555-1212

Pat can't remember his password to log into his Illinois workNet account so that he can complete the online application.

He calls Chuck.

Chuck accesses his information using one of the following options:

- a) Dashboard Pat is still listed with the Eligible PWD in IWDS since he has not started his online application.
- b) Go to the Customer tab and search IWDS Customers.

He gives Pat information to recover his password.

Pat recovers his password and submits his application.

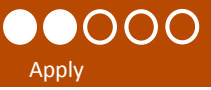

Recruit

OOOO

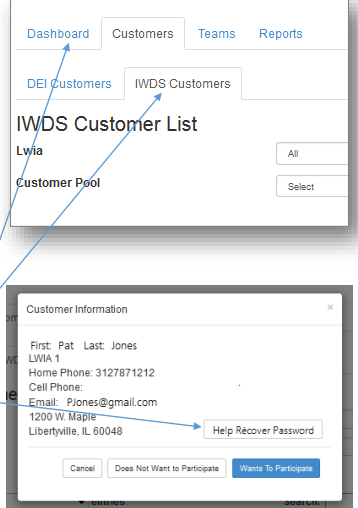

 $\overline{\phantom{0}}$ 

## Scenario 2: Chuck's Story

### 00000 Apply/Intake

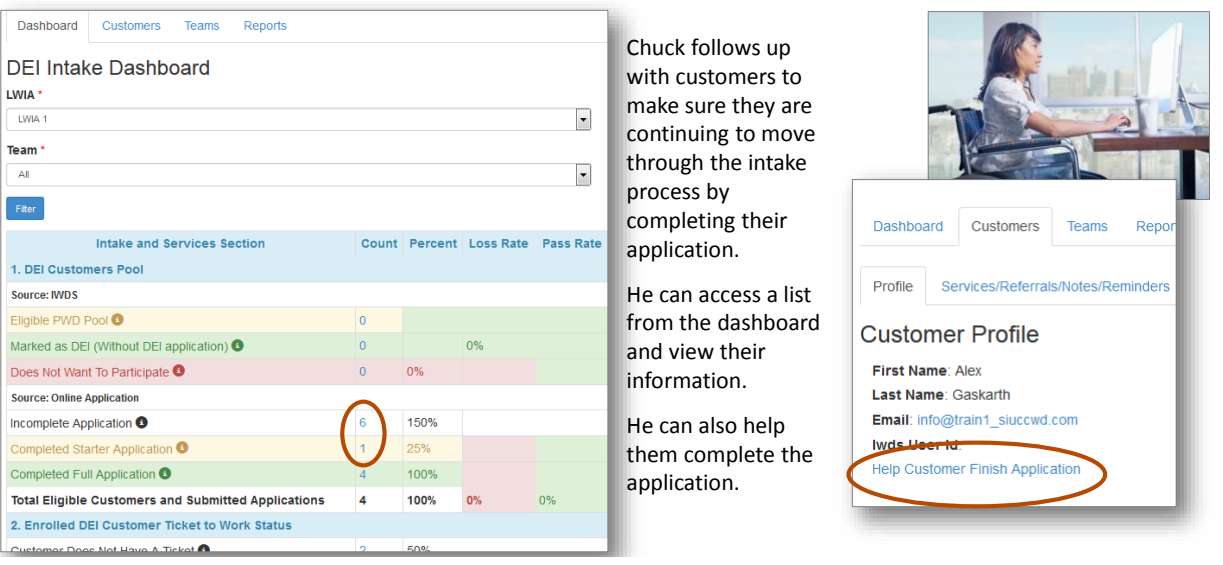

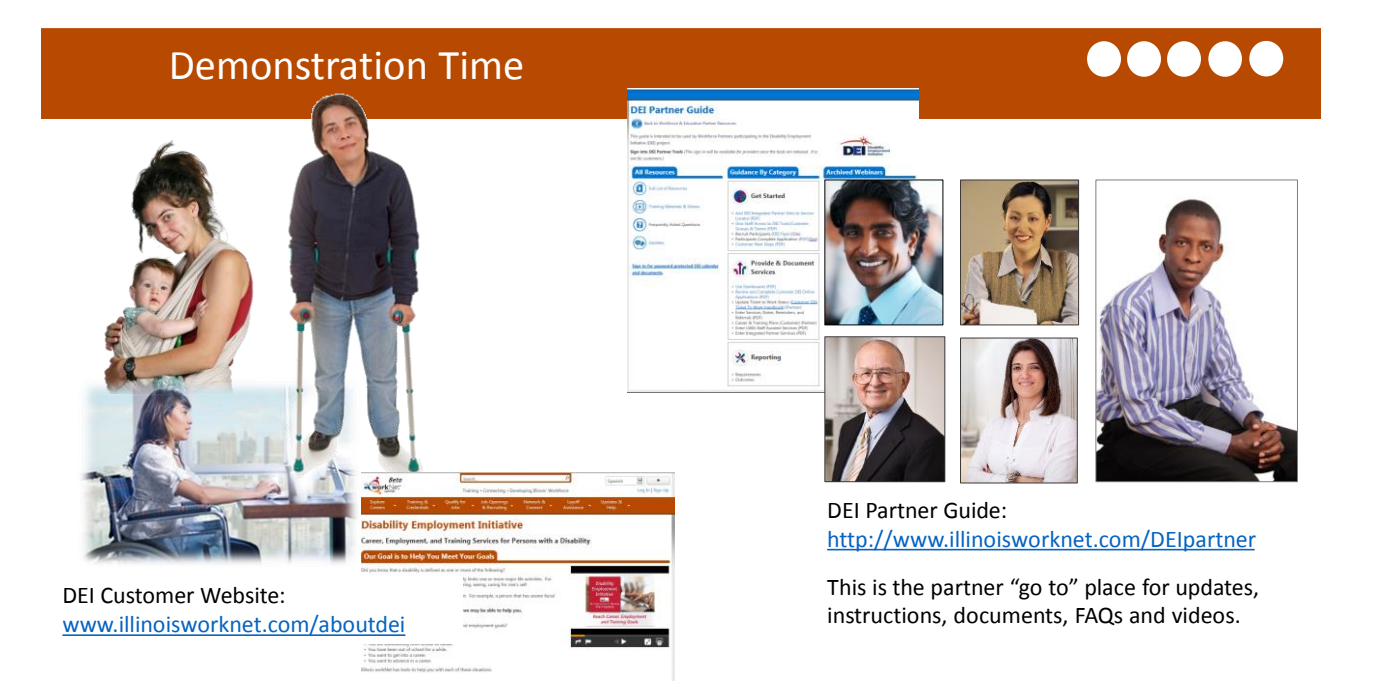

### Next Steps: What Can You Do **This Week?**

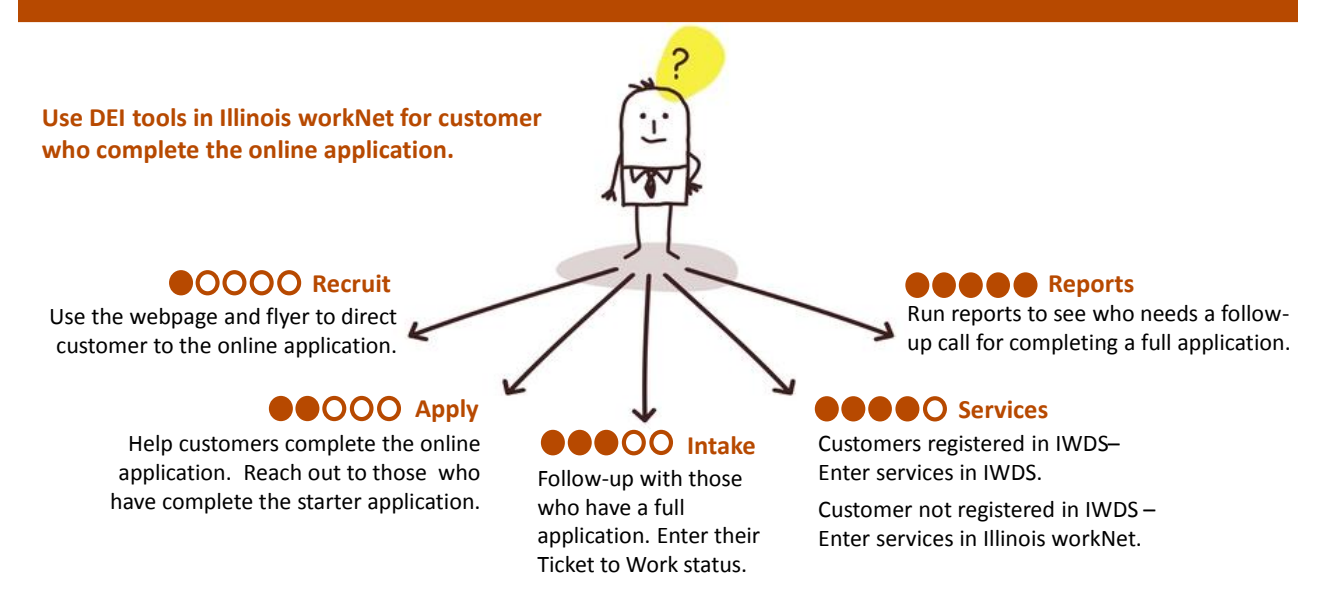

### Next Steps: What Can You Do **Next Week?**

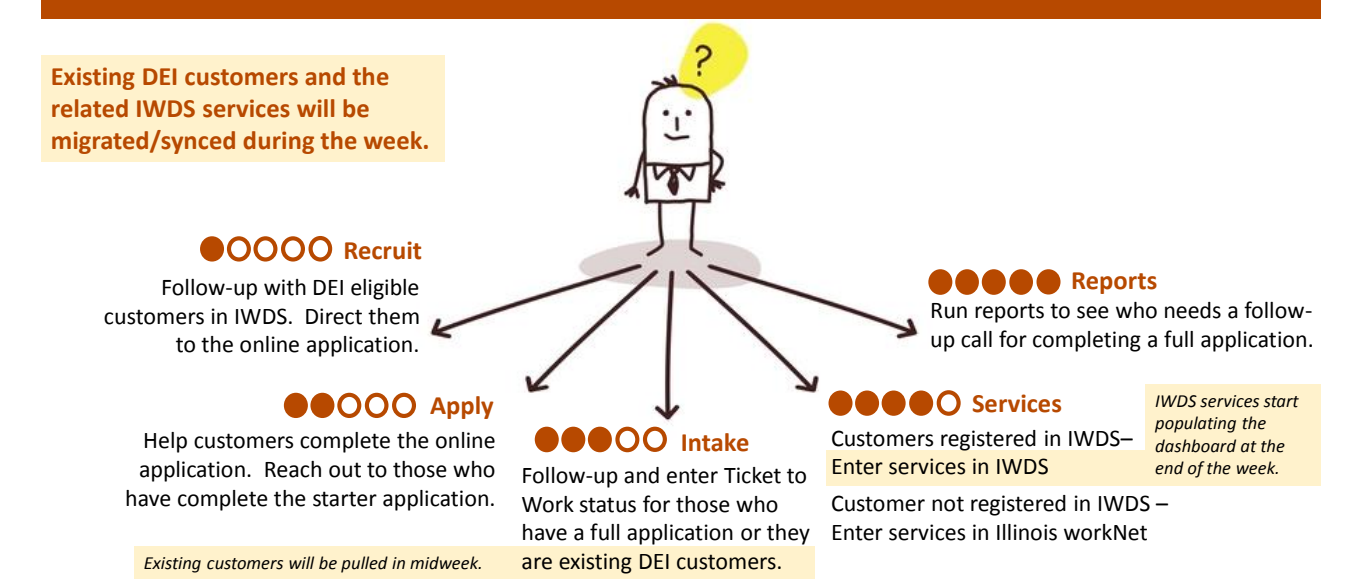

## Stay Tuned In

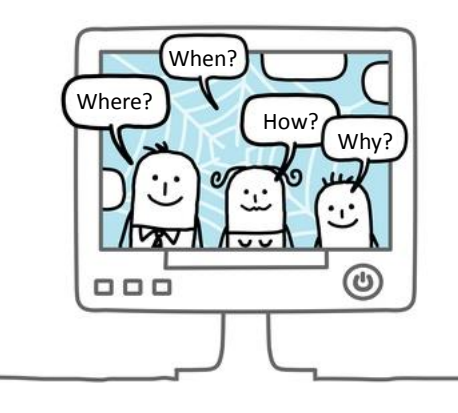

- Migrate DEI Users
- Pull/Sync Services with IWDS
- DEI Progress Page
- More Reports
- Career/Training Plan
- Job Search Plan
- Current Feature Enhancements

[www.illinoisworknet.com/partnernews](http://www.illinoisworknet.com/partnernews)

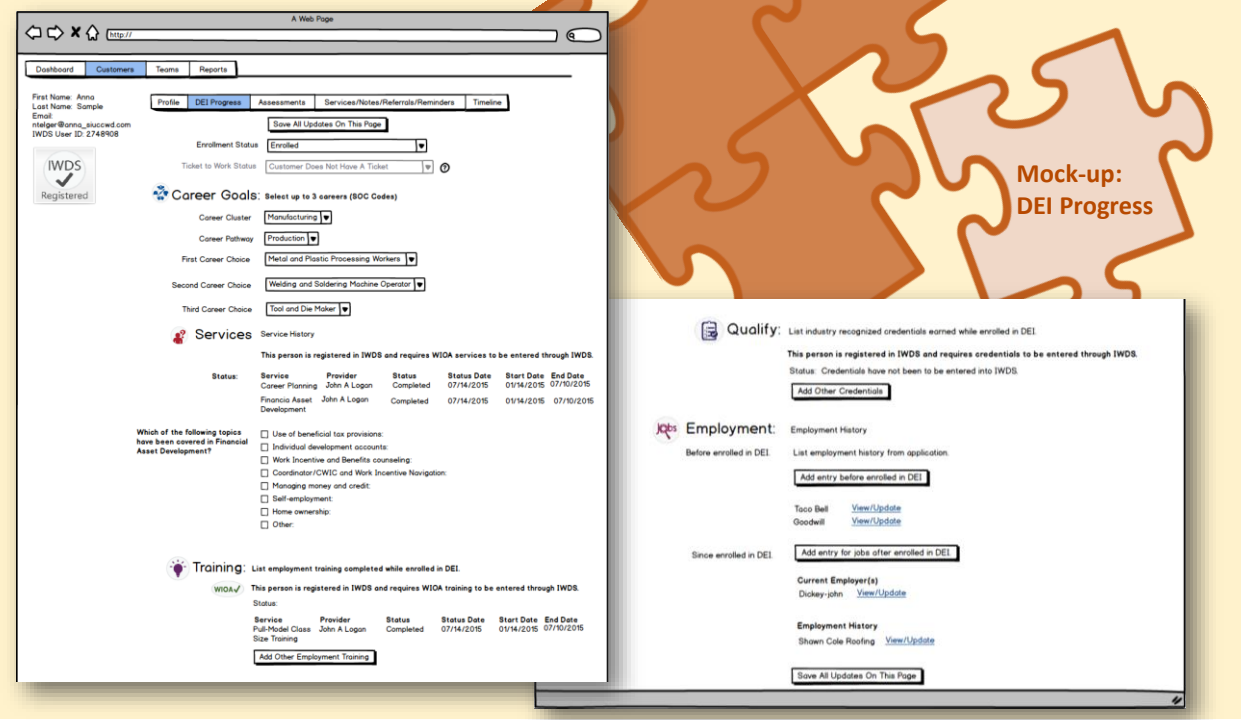